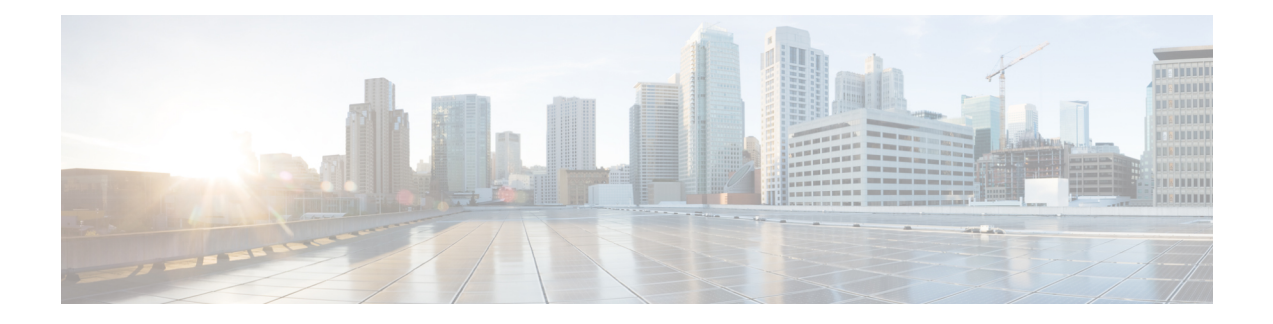

# **VRF-Aware Tunnels**

Virtual Routing and Forwarding (VRF)-aware tunnels are used to connect customer networks separated by untrusted core networks or core networks with different infrastructures (IPv4 or IPv6).

- Finding Feature [Information,](#page-0-0) on page 1
- [Prerequisites](#page-0-1) for VRF-Aware Tunnels, on page 1
- Information About [VRF-Aware](#page-1-0) Tunnels, on page 2
- How to Configure [VRF-Aware](#page-2-0) IPv6 Tunnels, on page 3
- [Configuration](#page-10-0) Examples for VRF-Aware Tunnels, on page 11
- Additional [References,](#page-18-0) on page 19
- Feature Information for [VRF-Aware](#page-19-0) Tunnels, on page 20

# <span id="page-0-0"></span>**Finding Feature Information**

Your software release may not support all the features documented in this module. For the latest caveats and feature information, see Bug [Search](https://tools.cisco.com/bugsearch/search) Tool and the release notes for your platform and software release. To find information about the features documented in this module, and to see a list of the releases in which each feature is supported, see the feature information table.

Use Cisco Feature Navigator to find information about platform support and Cisco software image support. To access Cisco Feature Navigator, go to [https://cfnng.cisco.com/.](https://cfnng.cisco.com/) An account on Cisco.com is not required.

# <span id="page-0-1"></span>**Prerequisites for VRF-Aware Tunnels**

- You must configure customer edge networks. See the Configuring Customer Edge Networks for Tunneling section.
- You must configure the customer and transport VRFs. See the [Defining](#page-5-0) a VRF Instance section.

# <span id="page-1-0"></span>**Information About VRF-Aware Tunnels**

## **Tunnel IP Source and Destination VRF Membership**

You can configure the source and destination of a tunnel to belong to any VPN routing and forwarding (VRFs) tables. A VRF table stores routing data for each VPN. The VRF table defines the VPN membership of a customer site that is attached to the network access server (NAS). Each VRF table comprises an IP routing table, a derived Cisco Express Forwarding table, and guidelines and routing protocol parameters that control the information that is included in the routing table.

You can configure the tunnel source and destination to belong to any VRF or to a global table. The tunnel becomes disabled if no route to the tunnel destination is defined.

## **VRF-Aware Tunnels**

Virtual Routing and Forwarding (VRF)-aware tunnels are used to connect customer networks that are separated by untrusted IPv4 or IPv6 core networks.

**Figure 1: VRF-Aware Tunnels**

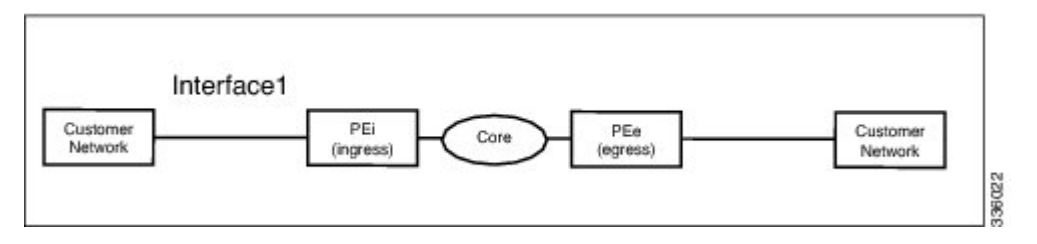

In the above topology, a tunnel is configured in the core network. Provider edge (PE) device PEi, is the tunnel head for packets entering on Interface 1. PE device PEe, is the tunnel tail for packets entering on Interface 1.

The VRF configured on Interface 1 is the customer VRF. Packets entering through Interface 1 are routed using this VRF. Packets exiting the tunnel are forwarded to this VRF. The routing by the customer VRF is called inner IP packet routing.

The VRF configured on the tunnel using the **tunnel vrf** command is the transport VRF. The transport VRF is the VRF that applies to the encapsulated payload and is used to look up the tunnel endpoints. This VRF is the same as the VRF associated with the physical interface over which the tunnel sends packets. The routing by the transport VRF is the outer IP packet routing.

The tunnel endpoint can be configured as an address from the global routing table or an address from a configured transport VRF table.

### **VRF-Aware IPv6 over IPv6 Tunnels**

You can forward IPv6 packets on an untrusted IPv6 infrastructure by creating Virtual Routing and Forwarding (VRF)-aware IPv6 tunnels in it. These tunnels can have endpoints in a VRF table or in a global routing table. The tunnel modes used are **tunnel mode gre ipv6** and **tunnel mode ipv6**.

### **VRF-Aware IPv4 over IPv6 Tunnels**

You can forward IPv4 packets on an untrusted IPv6 infrastructure by creating Virtual Routing and Forwarding (VRF)-aware IPv4 tunnels in it. These tunnels can have endpoints in a VRF table or in a global routing table. The tunnel modes used are **tunnel mode gre ipv6** and **tunnel mode ipv6**.

### **VRF-Aware IPv6 over IPv4 Tunnels**

You can forward IPv6 packets on an untrusted IPv4 infrastructure by creating Virtual Routing and Forwarding (VRF)-aware IPv6 tunnels in it. These tunnels can have endpoints in a VRF table or in a global routing table. The tunnel modes used are **tunnel mode gre ipv4** (default mode) and **tunnel mode ipv4**.

# <span id="page-2-0"></span>**How to Configure VRF-Aware IPv6 Tunnels**

To configure a VRF-aware tunnel, you need to perform the following steps:

- **1. Define the customer and transport VRF**—Define a customer VRF if the tunnel is VRF-aware. Define a transport VRF if the tunnel endpoint needs to be in a VRF. See the [Defining](#page-5-0) a VRF Instance section.
- **2. Set up the network**—Configure relevant interfaces and configure relevant routes. Ensure that a valid route exists between the PE devices and the PE device and the customer network.
- **3. Configure the tunnel between the PE devices**—See the Configuring a [VRF-Aware](#page-2-1) Tunnel section.
	- **a. Configure the tunnel address**
	- **b. Configure the tunnel source**—This is an interface on the PE device.
	- **c. Configure the tunnel destination**—This is tunnel source of the other PE device. For proper configuration of the tunnel, ensure that the tunnel destination is reachable from the PE device with a ping command (A valid route must exist to the tunnel destination).
	- **d. Configure the tunnel mode**
- **4. Configure customer edge network**. See the Configuring Customer Edge Networks for Tunneling section.
- **5. Configure static routes using the tunnel**—Configure routes on the PE devices to remote CE networks using the configured tunnel.

## <span id="page-2-1"></span>**Configuring a VRF-Aware Tunnel**

This task configures a tunnel between PE1 and PE2, as shown in the image below. The configuration task need to be repeated on both PE devices, PE1 and PE2.

**Figure 2: Configuring <sup>a</sup> VRF-Aware Tunnel**

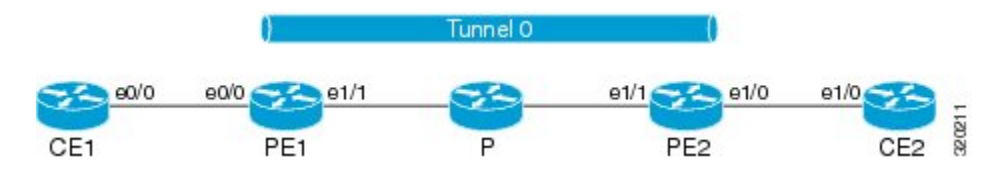

#### **SUMMARY STEPS**

**1. interface** *type number*

- **2. vrf forwarding** *transport-vrf-name*
- **3. ip address** *ip-address mask* or • **ipv6 address** *ipv6-address***/***prefix-length*
- **4. exit**
- **5.** Configure static routes between provider edge devices.
- **6. interface tunnel** *number*
- **7. vrf forwarding** *customer-vrf-name*
- **8. ip address** *ip-address mask* or
	- **ipv6 address** *ipv6-address***/***prefix-length*
- **9. tunnel source** *interface-type interface-number*
- **10. tunnel destination** [*ip-address* | *ipv6-address*]
- **11. tunnel vrf** *transport-vrf-name*
- **12. tunnel mode** {**aurp| cayman|dvmrp| eon| gre | gre multipoint | gre ipv6 |ipip[decapsulate-any] | ipsec ipv4 | iptalk | ipv6 | ipsec ipv6 | mpls | nos | rbscp**}
- **13. exit**
- **14. ip route** [**vrf** *vrf-name*] *prefix mask interface-type interface-number* [*next-hop-ip-address*] or
	- **ipv6 route** [**vrf** *vrf-name*] *destination-ipv6-prefix interface-type interface-number* [*next-hop-ipv6-address*]
- **15. end**

#### **DETAILED STEPS**

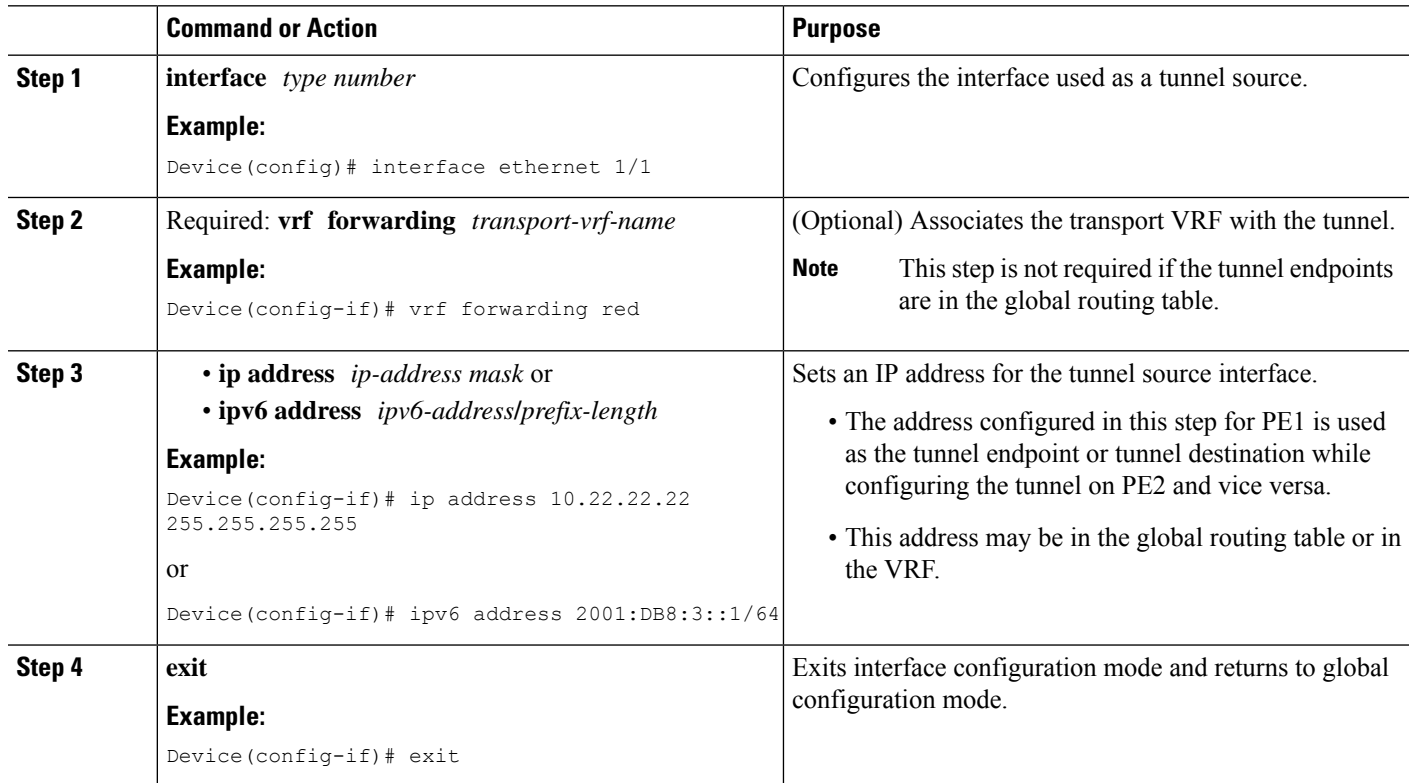

 $\mathbf{l}$ 

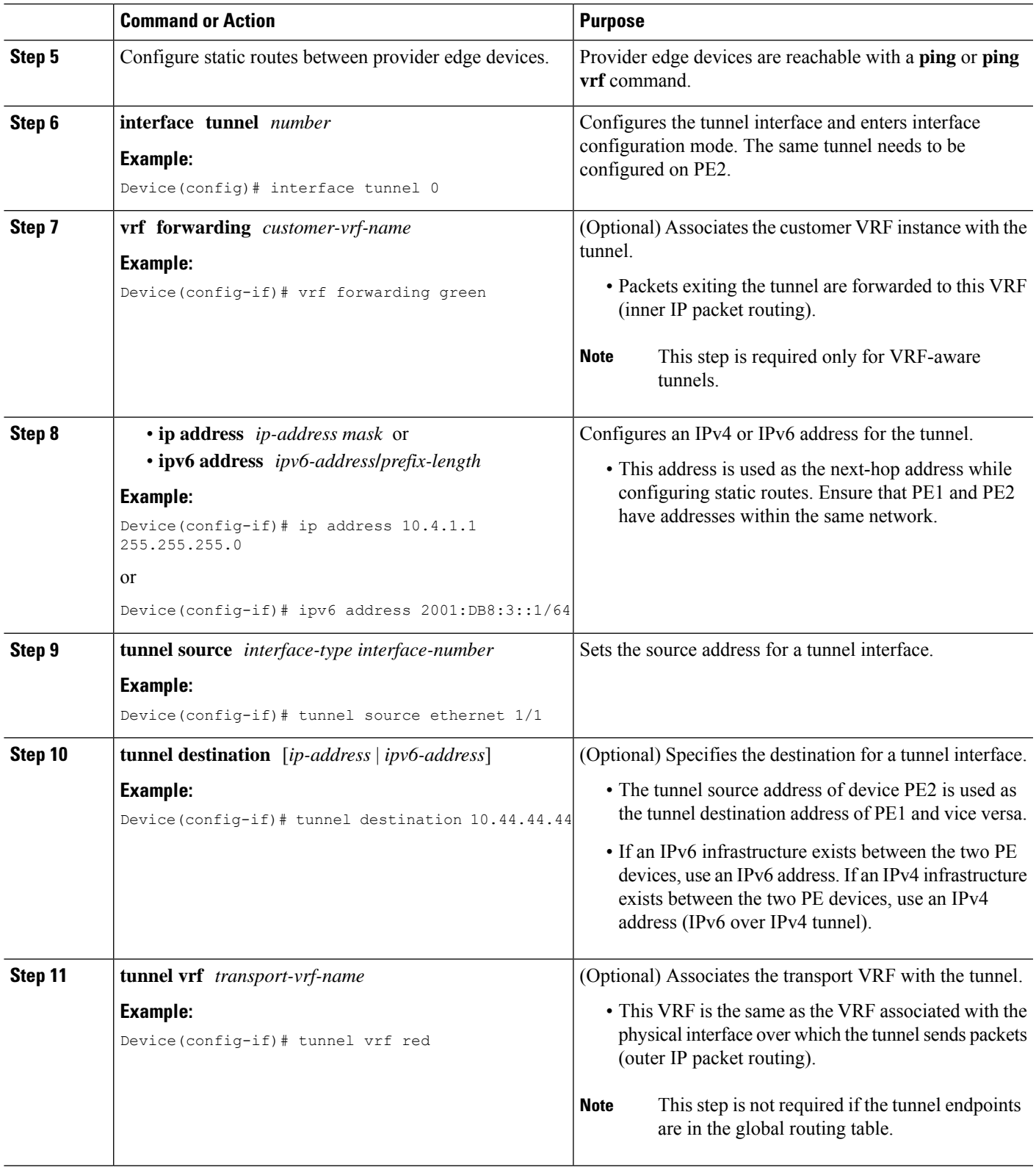

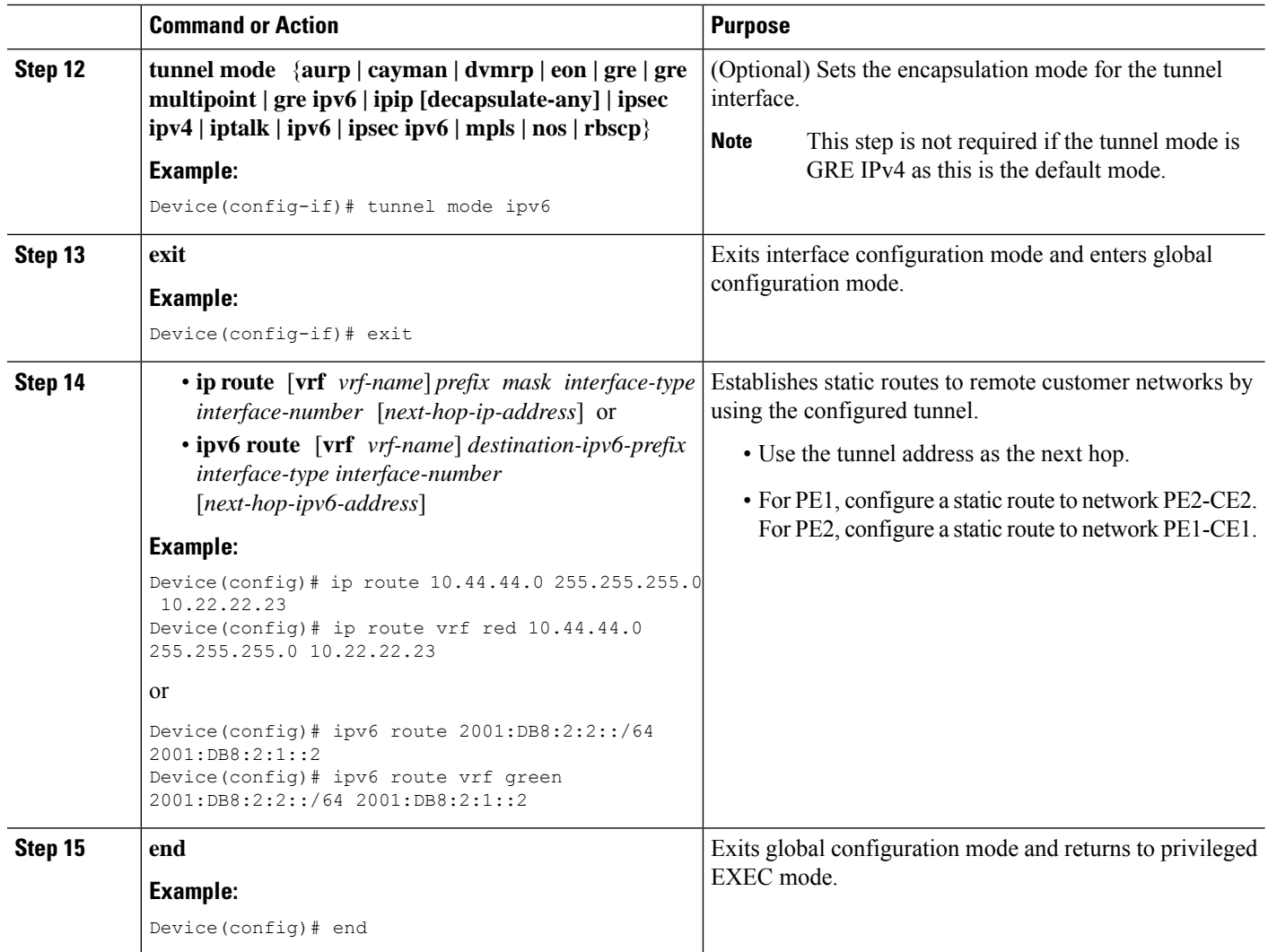

#### **What to do next**

Verify the IPv6 Tunnels. See Verifying [VRF-Aware](#page-7-0) Tunnels

## <span id="page-5-0"></span>**Defining a VRF Instance**

Perform this task to make a device Virtual Routing and Forwarding (VRF)-aware and to configure VRF-aware tunnels.

### **SUMMARY STEPS**

- **1. vrf definition** *vrf-name*
- **2. rd** *route-distinguisher*
- **3. route-target export** *route-target-ext-community*
- **4. route-target import** *route-target-ext-community*
- **5. address-family {ipv4 | ipv6}**
- **6. exit-address-family**

**7. exit**

#### **DETAILED STEPS**

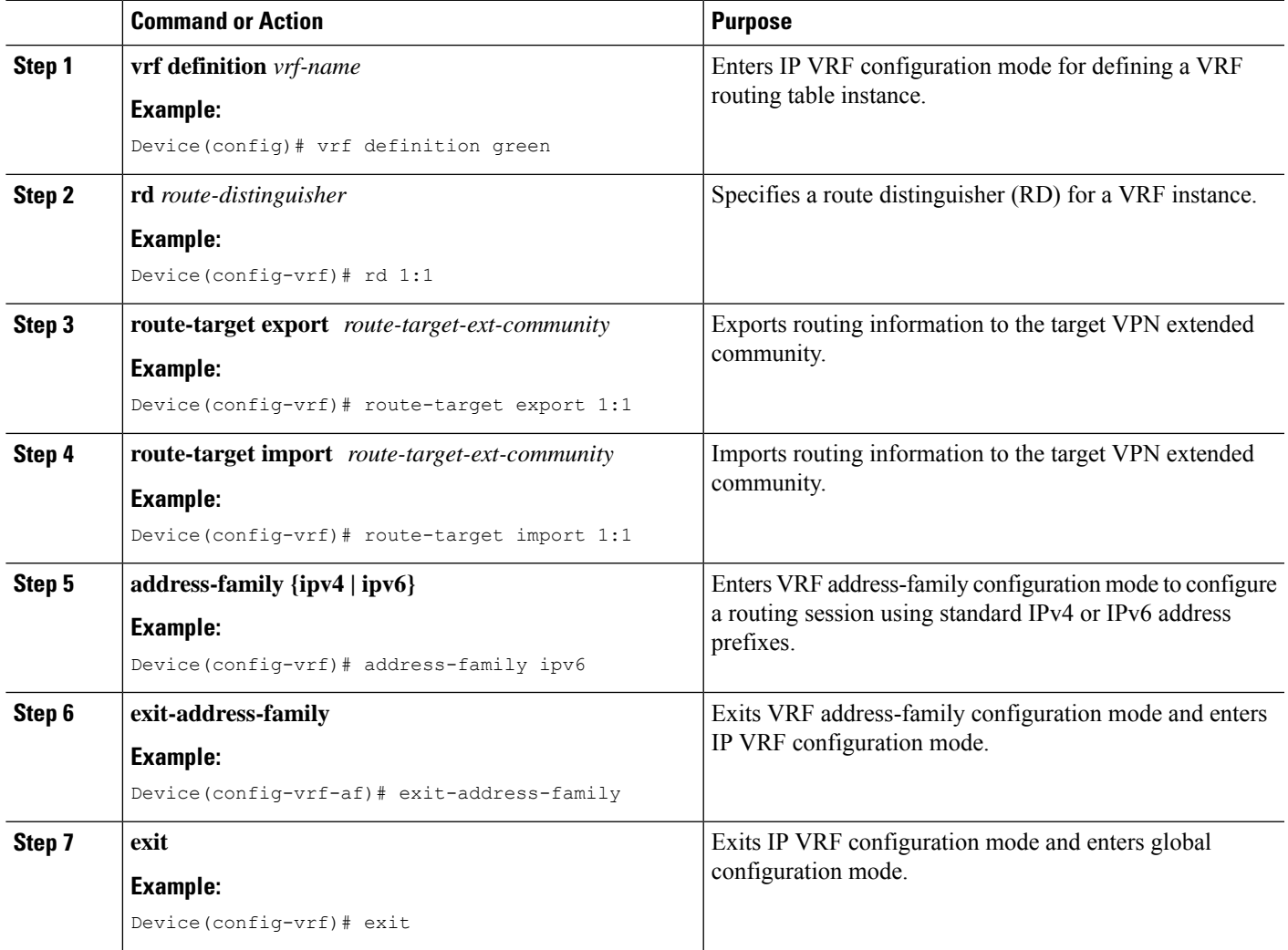

## <span id="page-6-0"></span>**Configuring Customer Edge Networks for Tunneling**

Perform this task to configure a customer edge (CE) network. In this configuration, the CE network is a network with CE devices connected to a provider edge (PE) device. PE1 and CE1 are connected and PE2 and CE2 are connected. Addresses must be configured accordingly.

#### **Before you begin**

To define a customer VRF, see the [Defining](#page-5-0) a VRF Instance section.

#### **SUMMARY STEPS**

- **1. interface** *type number*
- **2. vrf forwarding** *customer-vrf-name*
- **3. ip address** *ip-address mask* or
	- **ipv6 address** *ipv6-address***/***prefix-length*
- **4. exit**

#### **DETAILED STEPS**

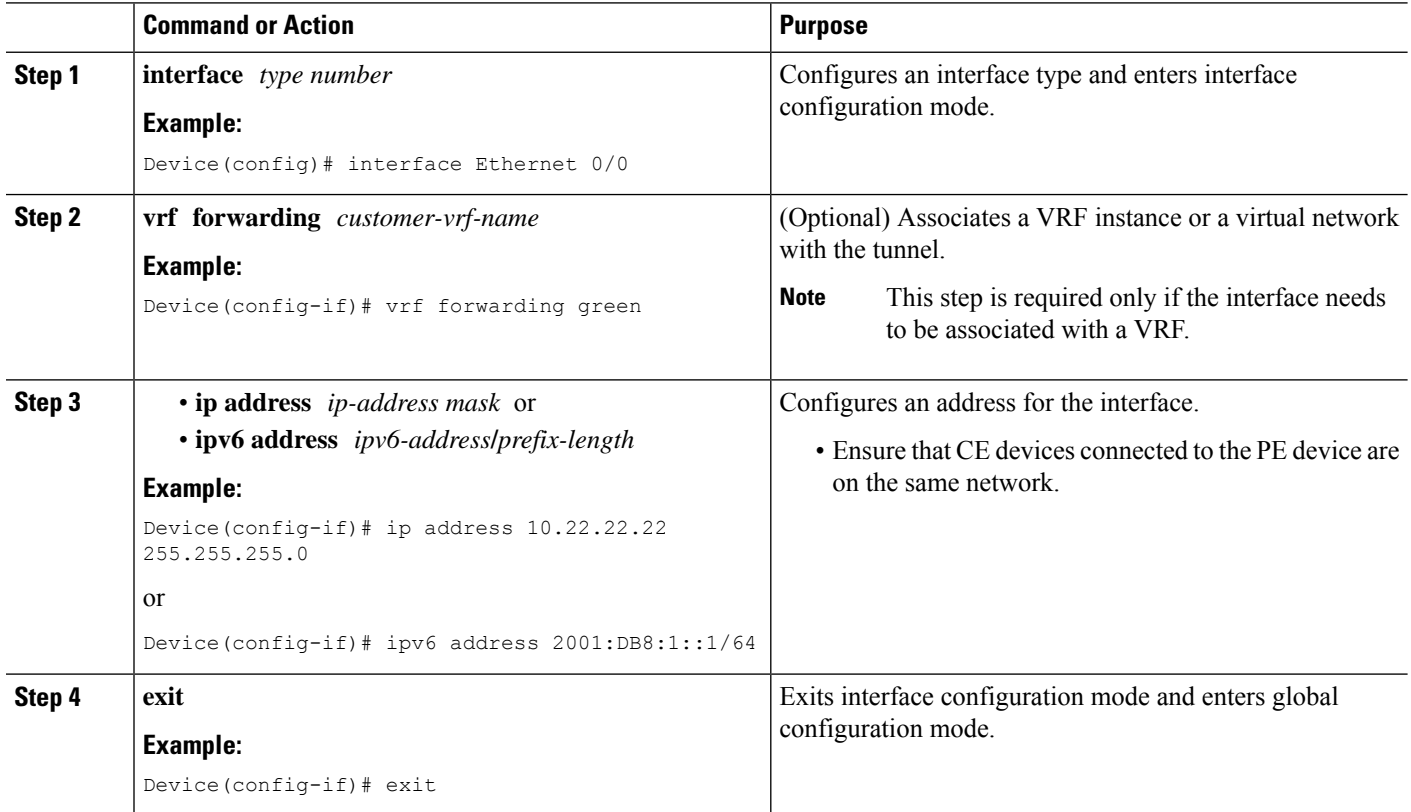

## <span id="page-7-0"></span>**Verifying VRF-Aware Tunnels**

Use the following commands to verify Virtual Routing and Forwarding (VRF)-aware tunnels:

#### **SUMMARY STEPS**

- **1. show tunnel interface**
- **2. show ip route** *ip-address*
- **3. show ip route vrf** *vrf-name ip-address*
- **4. ping ipv6** *ipv6-address* **source** *ipv6-address*
- **5. ping vrf** *vrf-name ipv6-address* **source** *ipv6-address*
- **6. debug ipv6 icmp**

### **DETAILED STEPS**

**Step 1 show tunnel interface**

This command displays detailed information about all tunnel interfaces.

#### **Example:**

The following is sample output from a provider edge (PE) device with Generic Routing Encapsulation (GRE) tunnel mode:

```
Device# show tunnel interface
```

```
Tunnel0
   Mode:GRE/IP, Destination 10.44.44.44, Source Loopback2
   IP transport: output interface Ethernet1/0 next hop 10.0.0.2,
   Tunnel header destination 10.44.44.44
   Application ID 1: unspecified
   Linestate - current up, cached up
   Internal linestate - current up, evaluated up
```
#### **Example:**

The following is sample output from a PE device with IPv6/IP tunnel mode:

```
Device# show tunnel interface
```

```
Tunnel0
  Mode:IPv6/IP, Destination 44.44.44.44, Source Loopback2
   IP transport: output interface Ethernet1/0 next hop 2.0.0.2,
   Tunnel header destination 44.44.44.44
   Application ID 1: unspecified
   Linestate - current up, cached up
   Internal linestate - current up, evaluated up
```
The output is displayed and the tunnel mode is observed.

#### **Step 2 show ip route** *ip-address*

This command displays detailed routing information to a tunnel destination address.

#### **Example:**

The following is sample output from a PE device with the tunnel endpoint in the global routing table:

Device# **show ip route 10.44.44.44**

```
Routing entry for 10.44.44.44/32
Known via "ospf 1", distance 110, metric 21, type intra area
Last update from 10.0.0.2 on Ethernet1/0, 01:10:25 ago
Routing Descriptor Blocks:
* 10.0.0.2, from 10.44.44.44, 01:10:25 ago, via Ethernet1/0
    Route metric is 21, traffic share count is 1
```
The following is sample output from a PE device having tunnel endpoints in the VRF table:

Device# **show ip route 10.44.44.44**

% Network not in table

The output is displayed and you can observe if the tunnel destination is in the global routing table or not.

#### **Step 3 show ip route vrf** *vrf-name ip-address*

This command displays detailed routing information to a destination IP address.

#### **Example:**

The following is sample output from PE1:

```
Device# show ip route vrf green 10.4.4.4
Routing entry for 10.4.4.4/32
 Known via "static", distance 1, metric 0
 Routing Descriptor Blocks:
  * 10.0.0.2, via Ethernet1/0
      Route metric is 0, traffic share count is 1
```
The tunnel destination address 10.4.4.4 is not in the global routing table.

#### **Step 4 ping ipv6** *ipv6-address* **source** *ipv6-address*

This command displays the status of the connectivity between two devices.

#### **Example:**

The following is sample output from a customer edge (CE) device CE1 with a **ping** command issued to CE2:

Device# **ping ipv6 2001:DB8:2::1 source 2001:DB8:1::1**

```
Type escape sequence to abort.
Sending 5, 100-byte ICMP Echos to 2001:DB8:2::1, timeout is 2 seconds:
Packet sent with a source address of 2001:DB8:1::1
!!!!!
Success rate is 100 percent (5/5), round-trip min/avg/max = 0/2/4 ms
```
**Step 5 ping vrf** *vrf-name ipv6-address* **source** *ipv6-address*

The VRF-ping tests the VPN connection.

#### **Example:**

The following is sample output from CE1 with a **ping vrf** command issued to CE2:

```
Device# ping vrf green ipv6 2001:DB8:2::1 source 2001:DB8:1::1
```

```
Type escape sequence to abort.
Sending 5, 100-byte ICMP Echos to 2001:DB8:2::1, timeout is 2 seconds:
Packet sent with a source address of 2001:DB8:1::2%green
!!!!!
```
If the displayed output indicates success, the VPN is configured correctly.

#### **Step 6 debug ipv6 icmp**

This command displays debugging messages for IPv6 Internet Control Message Protocol (ICMP) transactions.

#### **Example:**

The following is sample output:

Device# **debug ipv6 icmp**

ICMP Packet debugging is on

```
*Apr 6 14:08:10.743: ICMPv6: Received echo request, Src=2001:DB8:1::2, Dst=2001:DB8:2::1
*Apr 6 14:08:10.743: ICMPv6: Sent echo reply, Src=2001:DB8:2::1, Dst=2001:DB8:1::2
...
```
П

If the displayed output indicates success, the VPN is configured correctly.

# <span id="page-10-0"></span>**Configuration Examples for VRF-Aware Tunnels**

## **Example: Configuring a VRF-Aware Tunnel (Tunnel Endpoint in Global Routing Table)**

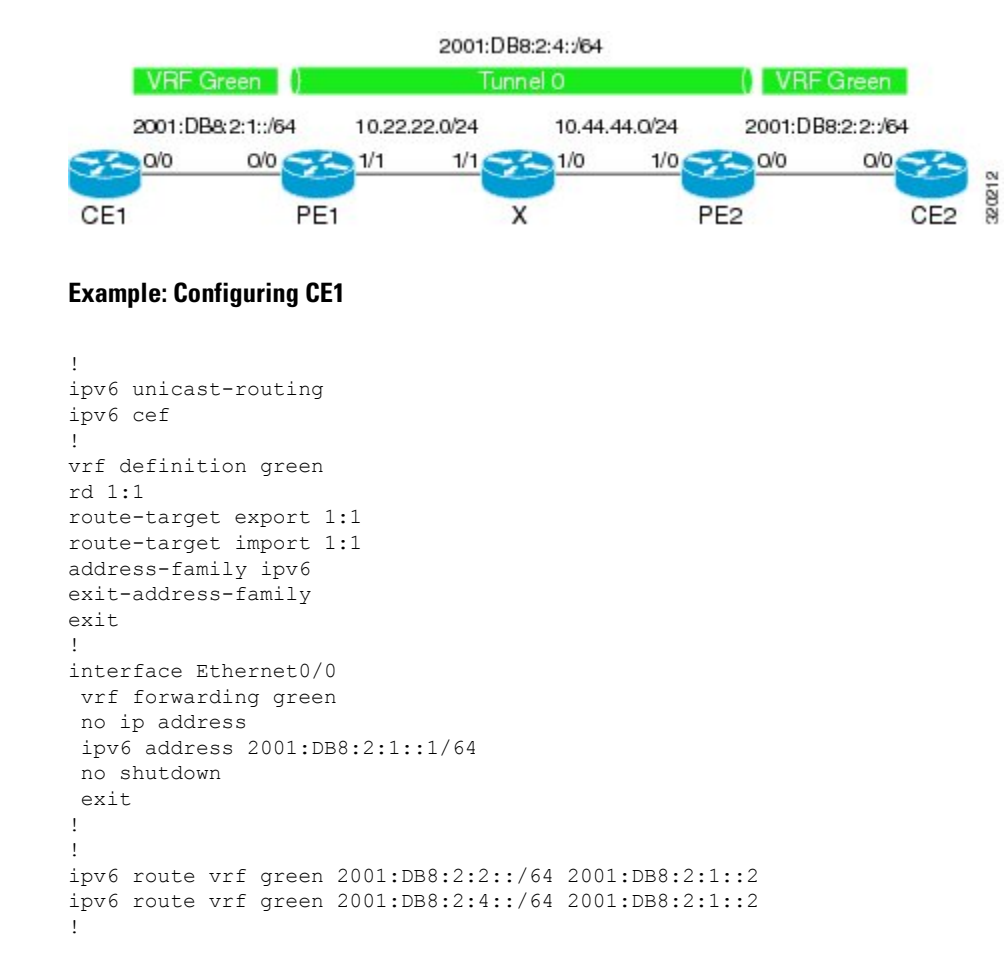

```
ipv6 unicast-routing
ipv6 cef
!
vrf definition green
rd 1:1
route-target export 1:1
route-target import 1:1
```

```
address-family ipv6
exit-address-family
exit
!
interface Tunnel0
no ip address
vrf forwarding green
ipv6 address 2001:DB8:2:4::1/64
tunnel source 10.22.22.22
tunnel destination 10.44.44.44
exit
!
interface Ethernet0/0
vrf forwarding green
no ip address
ipv6 address 2001:DB8:2:1::2/64
no shutdown
exit
!
interface Ethernet1/1
no ip address
ip address 10.22.22.22 255.255.255.0
no shutdown
exit
!
ip route 10.44.44.0 255.255.255.0 10.22.22.23
ipv6 route vrf green 2001:DB8:2:2::/64 Tunnel0 2001:DB8:2:4::2
```

```
!
ipv6 unicast-routing
ipv6 cef
!
vrf definition green
rd 1:1
route-target export 1:1
route-target import 1:1
address-family ipv6
exit-address-family
exit
!
interface Tunnel0
vrf forwarding green
no ipv6 address
ipv6 address 2001:DB8:2:4::2/64
tunnel source 10.44.44.44
tunnel destination 10.22.22.22
exit
!
interface Ethernet0/0
vrf forwarding green
no ipv6 address
ipv6 address 2001:DB8:2:2::1/64
no shutdown
exit
!
interface Ethernet1/0
no ip address
ip address 10.44.44.44 255.255.255.0
```

```
no shutdown
exit
!
ip route 10.22.22.0 255.255.255.0 10.44.44.43
!
ipv6 route vrf green 2001:DB8:2:1::/64 Tunnel0 2001:DB8:2:4::1
!
```
#### **Example: Configuring CE2**

```
!
ipv6 unicast-routing
ipv6 cef
!
vrf definition green
rd 1:1
route-target export 1:1
route-target import 1:1
address-family ipv6
exit-address-family
exit
!
interface Ethernet0/0
vrf forwarding green
no ipv6 address
ipv6 address 2001:DB8:2:2::2/64
no shutdown
 exit
!
!
ipv6 route vrf green 2001:DB8:2:1::/64 2001:DB8:2:2::1
ipv6 route vrf green 2001:DB8:2:4::/64 2001:DB8:2:2::1
!
```
#### **Example: Configuring Device X**

```
!
interface Ethernet1/0
no ip address
ip address 10.44.44.43 255.255.255.0
no shutdown
exit
!
interface Ethernet1/1
no ip address
ip address 10.22.22.23 255.255.255.0
no shutdown
exit
!
```
#### **Example: Verifying the Tunnel Configuration**

From CE1

Device# ping vrf green ipv6 2001:db8:2:2::2 Type escape sequence to abort. Sending 5, 100-byte ICMP Echos to 2001:DB8:2:2::2, timeout is 2 seconds: !!!!! Success rate is 100 percent (5/5), round-trip  $min/avg/max = 1/2/6$  ms Device# ping vrf green ipv6 2001:db8:2:2::2 source 2001:db8:2:1::1 Type escape sequence to abort. Sending 5, 100-byte ICMP Echos to 2001:DB8:2:2::2, timeout is 2 seconds: Packet sent with a source address of 2001:DB8:2:1::1 !!!!!

Success rate is 100 percent (5/5), round-trip min/avg/max =  $1/1/1$  ms

#### From PE1

Device# **show tunnel interface**

Tunnel0 Mode:GRE/IP, Destination 10.44.44.44, Source 10.22.22.22 IP transport: output interface Ethernet1/1 next hop 10.22.22.23 Application ID 1: unspecified Linestate - current up Internal linestate - current up, evaluated up Tunnel Source Flags: Local Transport IPv4 Header DF bit cleared OCE: IP tunnel decap Provider: interface Tu0, prot 47 Performs protocol check [47] Protocol Handler: GRE: opt 0x0 ptype: ipv4 [ipv4 dispatcher: punt] ptype: ipv6 [ipv6 dispatcher: from if Tu0] ptype: mpls [mpls dispatcher: drop] ptype: otv [mpls dispatcher: drop] ptype: generic [mpls dispatcher: drop] There are 0 tunnels running over the EON IP protocol There are 0 tunnels running over the IPinIP protocol There are 0 tunnels running over the NOSIP protocol There are 0 tunnels running over the IPv6inIP protocol There are 0 tunnels running over the RBSCP/IP protocol

Device# **show ip route 10.44.44.44**

Routing entry for 10.44.44.0/24 Known via "static", distance 1, metric 0 Routing Descriptor Blocks: \* 10.22.22.23 Route metric is 0, traffic share count is 1

Device# **debug ipv6 icmp**

ICMP Packet debugging is on \*Jan 1 10:57:37.882: ICMPv6: Sent R-Advert, Src=FE80::A8BB:CCFF:FE00:5200, Dst=FF02::1 \*Jan 1 11:00:18.634: ICMPv6: Received R-Advert, Src=FE80::A8BB:CCFF:FE00:5200,Dst=FF02::1 Ш

## **Example: Configuring a VRF-Aware Tunnel (Tunnel Endpoint in VRF)**

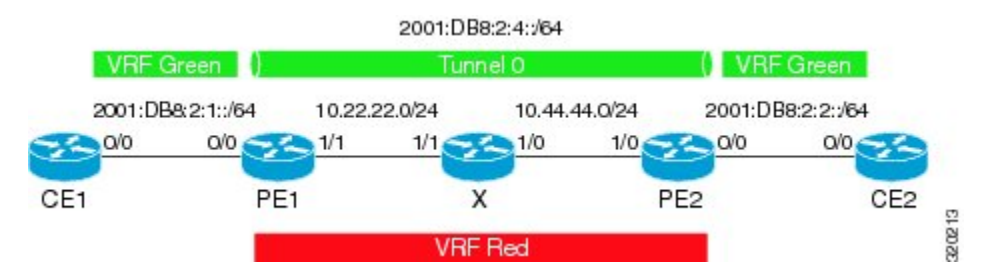

#### **Example: Configuring CE1**

```
!
ipv6 unicast-routing
ipv6 cef
!
vrf definition green
rd 1:1
route-target export 1:1
route-target import 1:1
address-family ipv6
exit-address-family
exit
!
interface Ethernet0/0
vrf forwarding green
no ip address
ipv6 address 2001:DB8:2:1::1/64
no shutdown
 exit
!
!
ipv6 route vrf green 2001:DB8:2:2::/64 2001:DB8:2:1::2
ipv6 route vrf green 2001:DB8:2:4::/64 2001:DB8:2:1::2
!
```

```
ipv6 unicast-routing
ipv6 cef
!
vrf definition green
rd 1:1
route-target export 1:1
route-target import 1:1
address-family ipv6
exit-address-family
exit
!
vrf definition red
rd 2:2
route-target export 2:2
route-target import 2:2
address-family ipv4
exit-address-family
exit
```

```
!
interface Tunnel0
no ip address
vrf forwarding green
ipv6 address 2001:DB8:2:4::1/64
tunnel source 10.22.22.22
 tunnel destination 10.44.44.44
tunnel vrf red
exit
!
interface Ethernet0/0
vrf forwarding green
no ip address
ipv6 address 2001:DB8:2:1::2/64
no shutdown
exit
!
interface Ethernet1/1
vrf forwarding red
no ip address
ip address 10.22.22.22 255.255.255.0
no shutdown
exit
!
ip route vrf red 10.44.44.0 255.255.255.0 10.22.22.23
ipv6 route vrf green 2001:DB8:2:2::/64 Tunnel0 2001:DB8:2:4::2
```

```
!
ipv6 unicast-routing
ipv6 cef
!
vrf definition green
rd 1:1
route-target export 1:1
route-target import 1:1
address-family ipv6
exit-address-family
exit
!
vrf definition red
rd 2:2
route-target export 2:2
route-target import 2:2
address-family ipv4
exit-address-family
exit
!
interface Tunnel0
vrf forwarding green
no ipv6 address
ipv6 address 2001:DB8:2:4::2/64
tunnel source 10.44.44.44
 tunnel destination 10.22.22.22
tunnel vrf red
exit
!
interface Ethernet0/0
vrf forwarding green
```

```
no ipv6 address
 ipv6 address 2001:DB8:2:2::1/64
no shutdown
exit
!
interface Ethernet1/0
vrf forwarding red
no ip address
ip address 10.44.44.44 255.255.255.0
no shutdown
exit
!
ip route vrf red 10.22.22.0 255.255.255.0 10.44.44.43
!
ipv6 route vrf green 2001:DB8:2:1::/64 Tunnel0 2001:DB8:2:4::1
!
```
#### **Example: Configuring CE2**

```
!
ipv6 unicast-routing
ipv6 cef
!
vrf definition green
rd 1:1
route-target export 1:1
route-target import 1:1
address-family ipv6
exit-address-family
exit
!
interface Ethernet0/0
vrf forwarding green
no ipv6 address
ipv6 address 2001:DB8:2:2::2/64
no shutdown
exit
!
!
ipv6 route vrf green 2001:DB8:2:1::/64 2001:DB8:2:2::1
ipv6 route vrf green 2001:DB8:2:4::/64 2001:DB8:2:2::1
!
```
#### **Example: Configuring Device X**

```
!
interface Ethernet1/0
vrf forwarding red
no ip address
ip address 10.44.44.43 255.255.255.0
no shutdown
exit
!
interface Ethernet1/1
vrf forwarding red
no ip address
ip address 10.22.22.23 255.255.255.0
```
no shutdown exit !

#### **Example: Verifying the Tunnel Configuration**

From CE1

Device# **ping vrf green ipv6 2001:db8:2:2::2**

Type escape sequence to abort. Sending 5, 100-byte ICMP Echos to 2001:DB8:2:2::2, timeout is 2 seconds: !!!!! Success rate is 100 percent (5/5), round-trip min/avg/max =  $1/2/6$  ms Device# ping vrf green ipv6 2001:db8:2:2::2 source 2001:db8:2:1::1 Type escape sequence to abort. Sending 5, 100-byte ICMP Echos to 2001:DB8:2:2::2, timeout is 2 seconds: Packet sent with a source address of 2001:DB8:2:1::1 !!!!! Success rate is 100 percent  $(5/5)$ , round-trip min/avg/max =  $1/1/1$  ms

#### From PE1

Device# show tunnel interface

```
Tunnel0
  Mode:GRE/IP, Destination 10.44.44.44, Source 10.22.22.22
   IP transport: output interface Ethernet1/1 next hop 10.22.22.23
   Application ID 1: unspecified
   Linestate - current up
   Internal linestate - current up, evaluated up
   Tunnel Source Flags: Local
   Transport IPv4 Header DF bit cleared
   OCE: IP tunnel decap
   Provider: interface Tu0, prot 47
    Performs protocol check [47]
     Protocol Handler: GRE: opt 0x0
      ptype: ipv4 [ipv4 dispatcher: punt]
      ptype: ipv6 [ipv6 dispatcher: from if Tu0]
      ptype: mpls [mpls dispatcher: drop]
      ptype: otv [mpls dispatcher: drop]
      ptype: generic [mpls dispatcher: drop]
There are 0 tunnels running over the EON IP protocol
There are 0 tunnels running over the IPinIP protocol
There are 0 tunnels running over the NOSIP protocol
There are 0 tunnels running over the IPv6inIP protocol
There are 0 tunnels running over the RBSCP/IP protocol
Device# show ip route 10.44.44.44
% Network not in table
Device# show ip route vrf red 10.44.44.44
Routing Table: red
Routing entry for 10.44.44.0/24
```
Known via "static", distance 1, metric 0

```
Routing Descriptor Blocks:
  * 10.22.22.23
      Route metric is 0, traffic share count is 1
Device# debug ipv6 icmp
```

```
ICMP Packet debugging is on
*Jan 1 10:57:37.882: ICMPv6: Sent R-Advert, Src=FE80::A8BB:CCFF:FE00:5200, Dst=FF02::1
*Jan 1 11:00:18.634: ICMPv6: Received R-Advert, Src=FE80::A8BB:CCFF:FE00:5200,Dst=FF02::1
```
# <span id="page-18-0"></span>**Additional References**

#### **Related Documents**

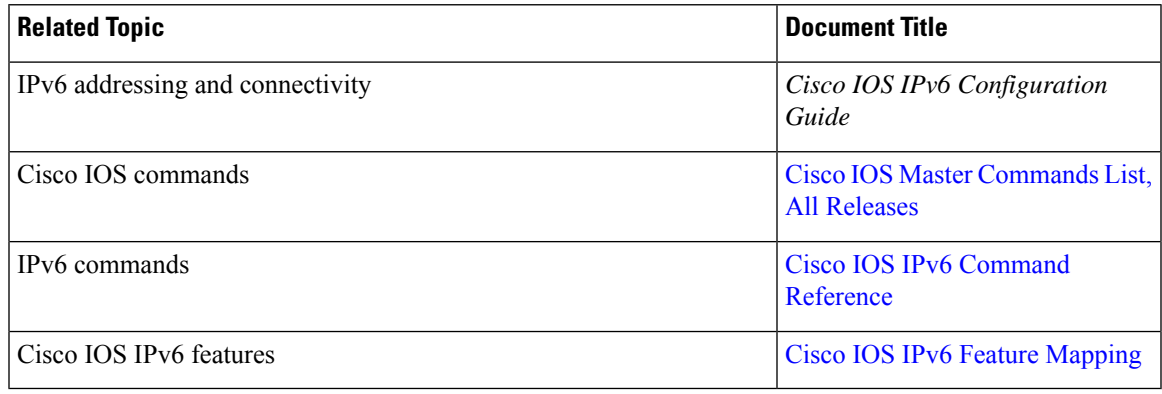

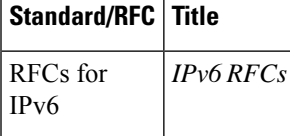

#### **Standards and RFCs**

#### **Technical Assistance**

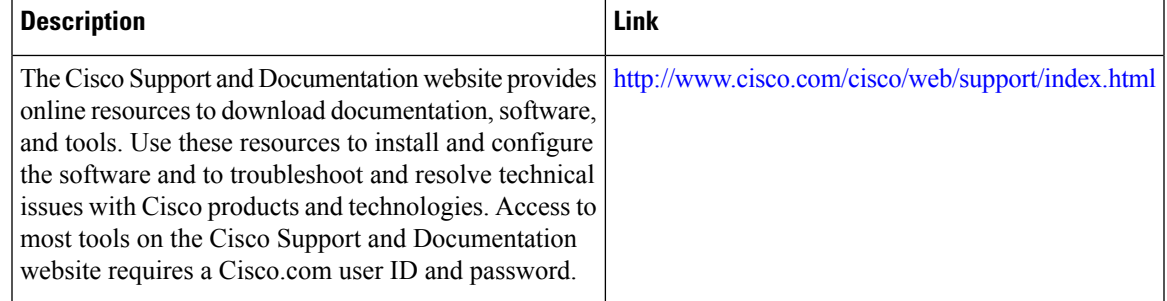

# <span id="page-19-0"></span>**Feature Information for VRF-Aware Tunnels**

The following table provides release information about the feature or features described in this module. This table lists only the software release that introduced support for a given feature in a given software release train. Unless noted otherwise, subsequent releases of that software release train also support that feature.

Use Cisco Feature Navigator to find information about platform support and Cisco software image support. To access Cisco Feature Navigator, go to [www.cisco.com/go/cfn.](http://www.cisco.com/go/cfn) An account on Cisco.com is not required.

| <b>Feature Name</b> | <b>Releases</b> | <b>Feature Information</b>                                                                                                    |
|---------------------|-----------------|----------------------------------------------------------------------------------------------------|
|                     | 3.8S            | VRF-Aware Tunnels   Cisco IOS XE Release   Virtual Routing and Forwarding (VRF)-aware tunnels are used  <br>to connect customer networks separated by untrusted core<br>networks or core networks with different infrastructures (IPv4<br>or IP $v6$ ).<br>The following command was modified to support IPv6<br>transport: tunnel vrf. |

**Table 1: Feature Information for VRF-Aware Tunnels**